# **Dienstauswahl und Aktivitäten**

Als Administrator *config* kann über das Nagios-Menü die Nutzung von Statistiken aktiviert werden. Diese Funktion erhebt Daten zur Laufzeit eines Serverrechners und stellt diese grafisch dar. Durch Klick auf das Grafik-Symbol auf der Hostseite der Nagios-Webseite können die Statistikdaten zum jeweils überwachten Service angezeigt werden. Es werden nicht für alle Services Statistiken angeboten.

## **Dienstauswahl für TightGate-Server**

Nachfolgende Aufstellung gibt einen Überblick über die implementierten Nagios-Prüfpunkte (Checks) bei TightGate-Systemen.

#### **Warnung:**

Zum Erhalt der CC-Konformität ist es bei TightGate-Pro (CC) Version 1.4 Server zwingend erforderlich, dass sich der als Nagios-Überwachunsstation agierende Rechner außerhalb des Klientennetzwerks befindet. Damit eine Verbindung mit TightGate-Pro (CC) Version 1.4 Server dennoch erfolgen kann, muss die IPv4-Adresse dieses Rechners unter *config > Einstellungen > Wartung und Updates > Nagios / Storage IP* hinterlegt sein.

Nicht jedes System verfügt über die Gesamtzahl der möglichen Sensoren, sodass nicht immer alle Prüfpunkte aktiv sein müssen. Die angegebenen Schwellwerte sind vordefiniert, können jedoch bei Bedarf geändert werden. Wird ein Nagios-Prüfpunkt nicht benötigt oder ist dessen Überwachung bzw. Anzeige nicht erwünscht, kann dieser Prüfpunkt aus den generierten Übersichten entfernt werden. Nähere Informationen erteilt der technische Kundendienst der m-privacy GmbH.

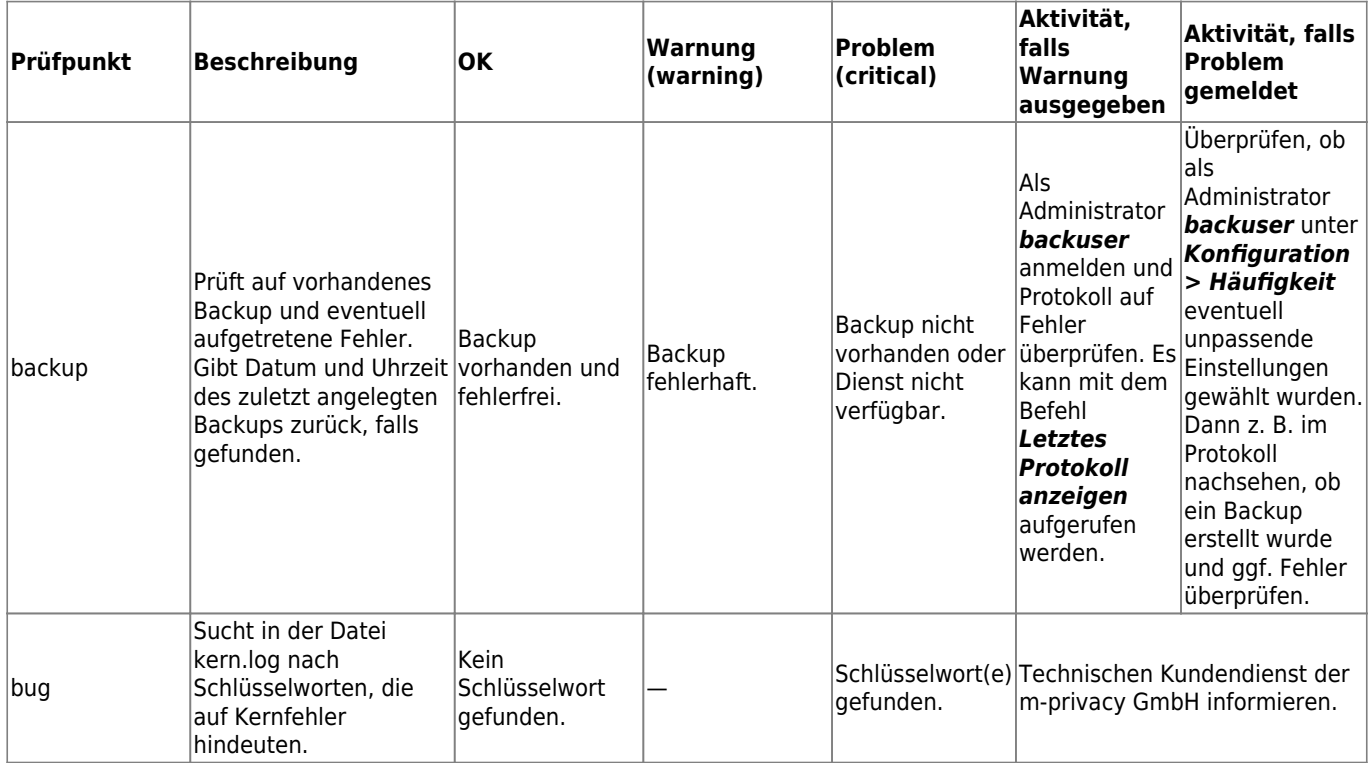

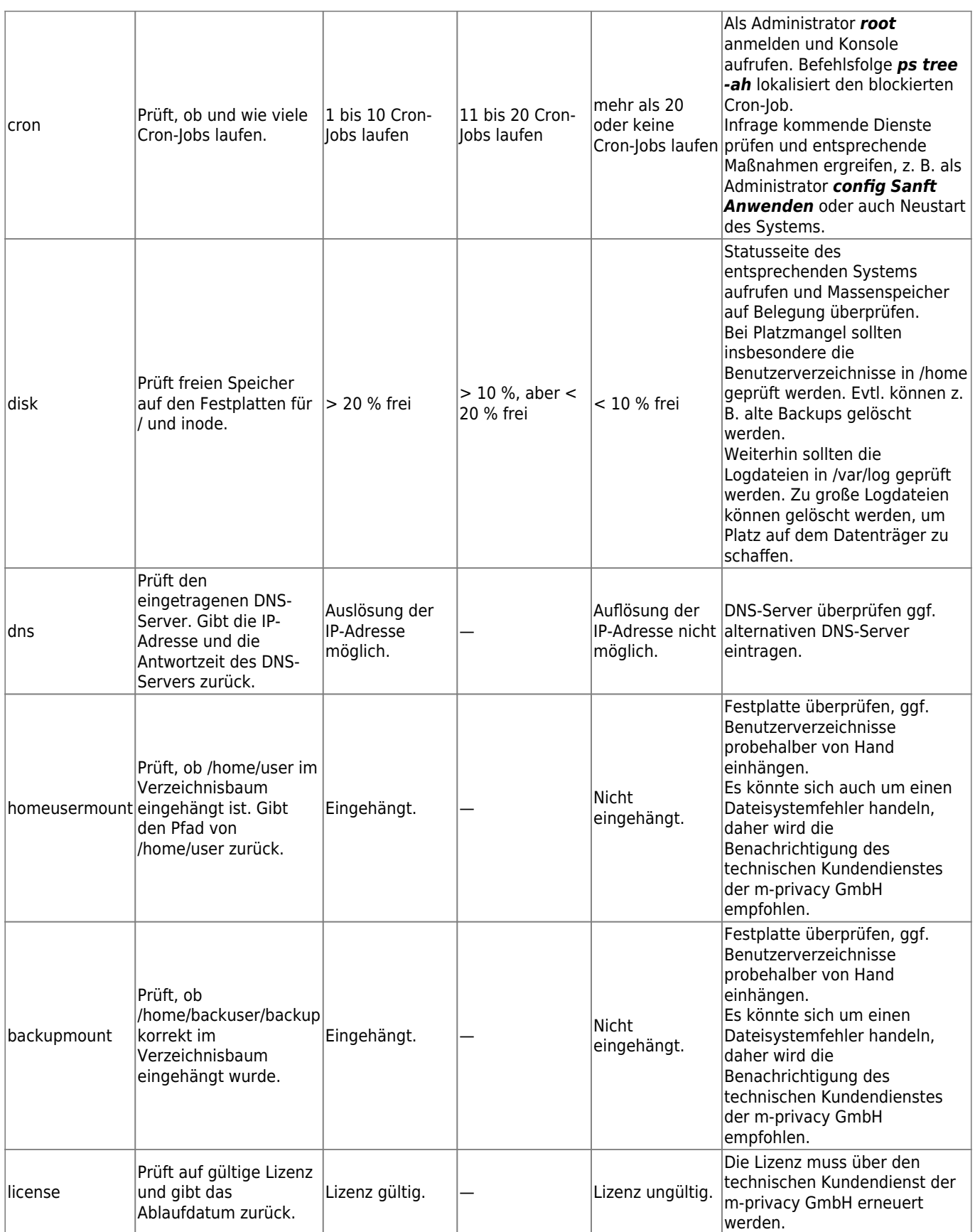

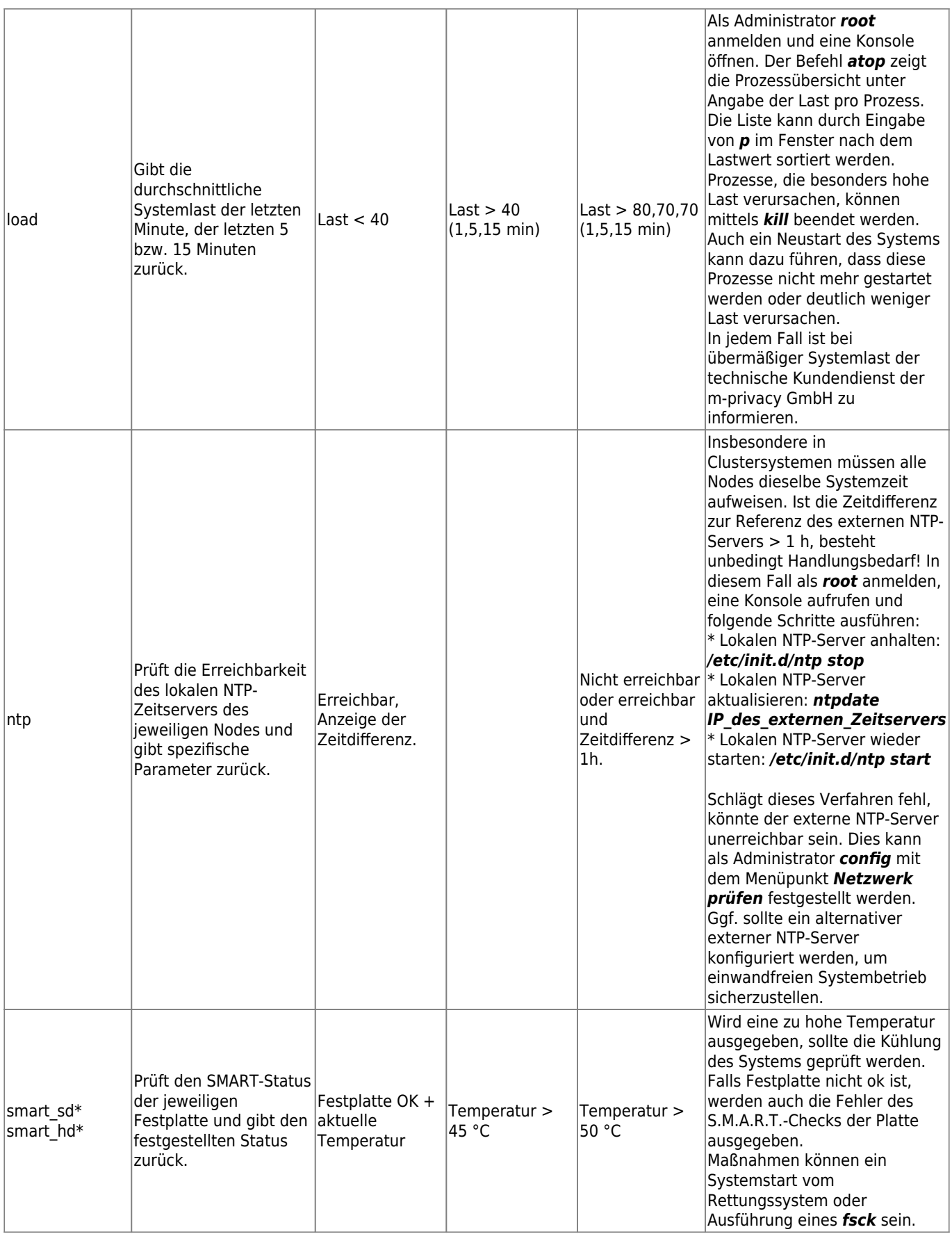

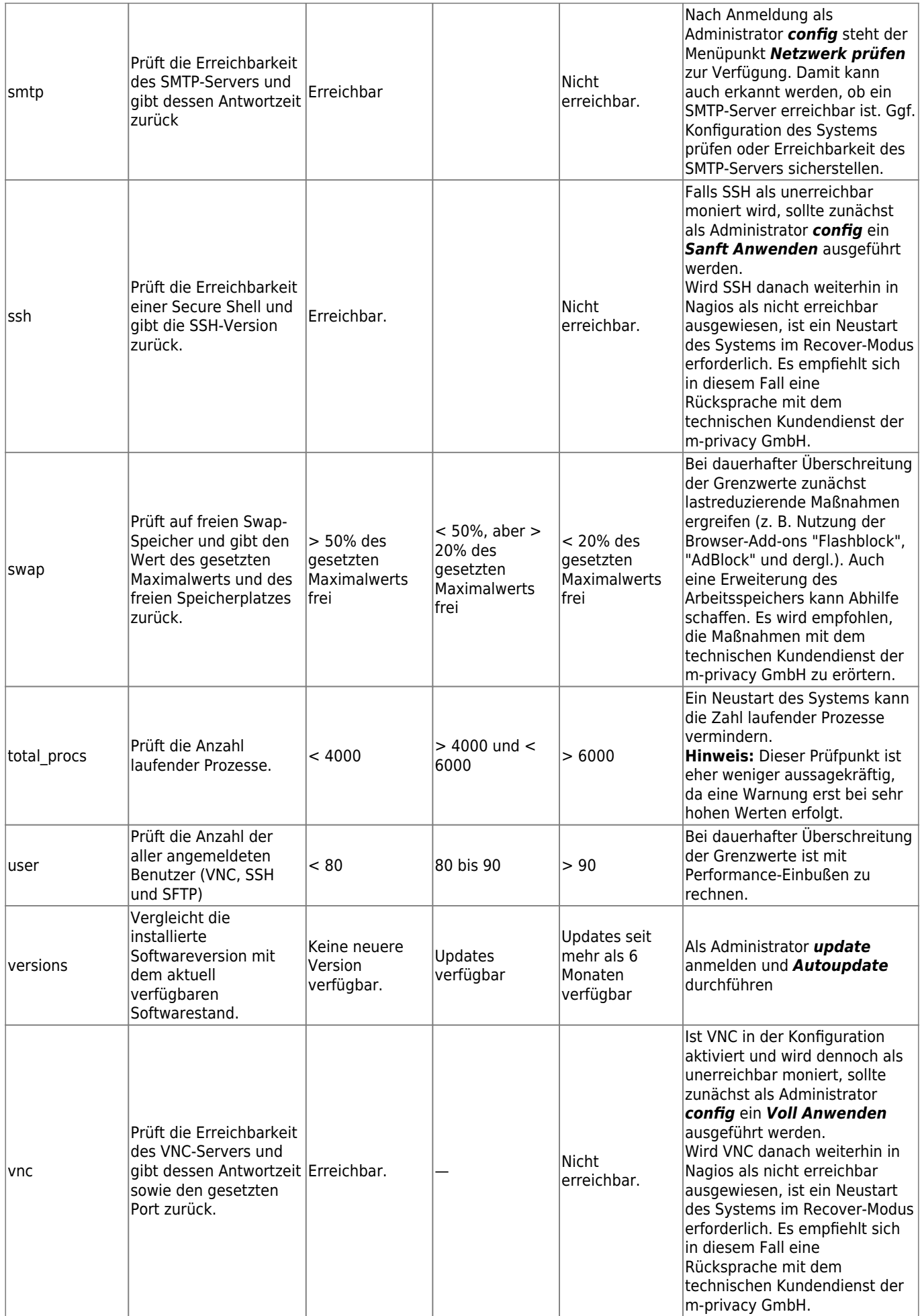

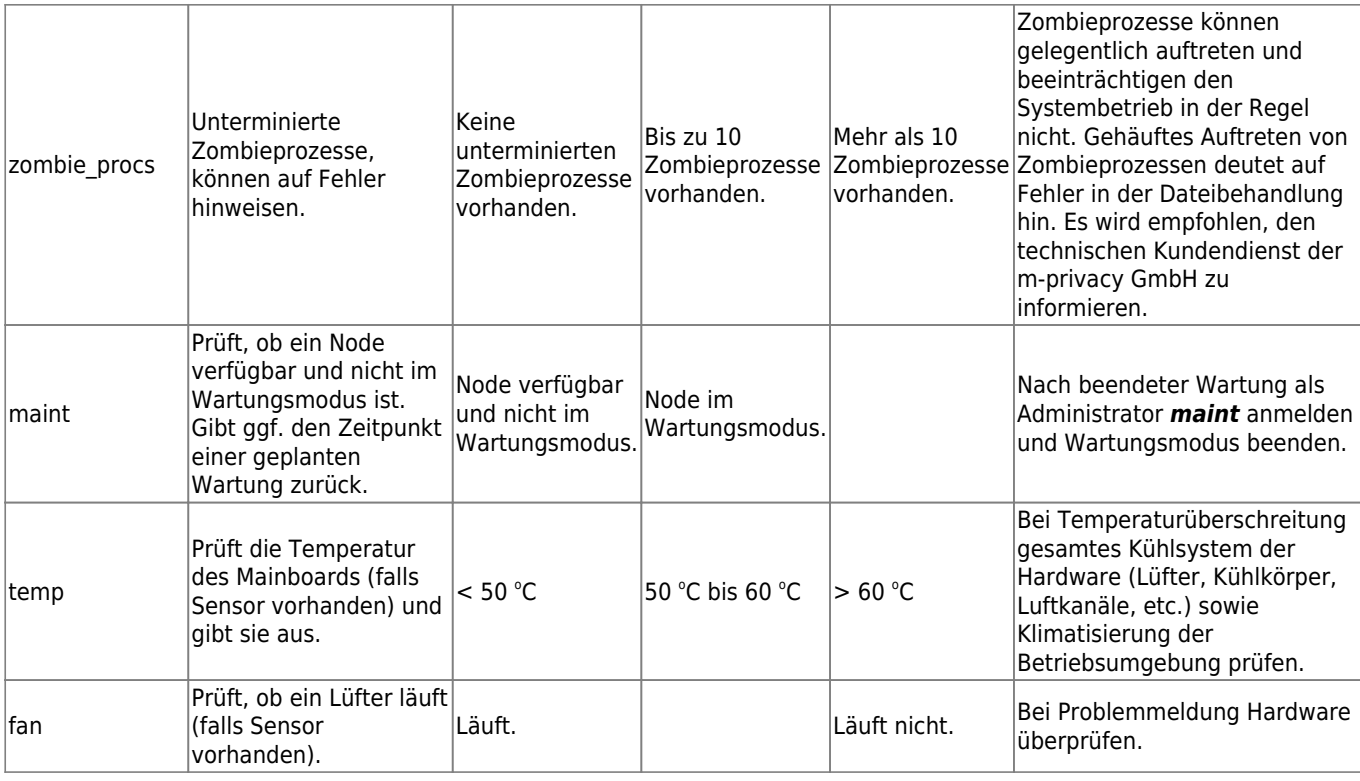

### **Dienstauswahl für Server ohne Nagios-Sensoren**

Bei manchen Servern besteht mitunter nicht die Möglichkeit, die für das Monitoring notwendigen Nagios-Plugins zu installieren und damit entsprechende Prüfpunkte zu etablieren. Einige Funktionen dieser Server können aber dennoch durch TightGate-Monitoring überwacht werden. Dies betrifft regelmäßig solche Server, die beim Anlegen des Hosts in der Nagios-Konfiguration den TYP "anderer" haben.

Die nachfolgende Liste gibt eine Übersicht über die in diesen Fällen verfügbaren Prüfpunkte:

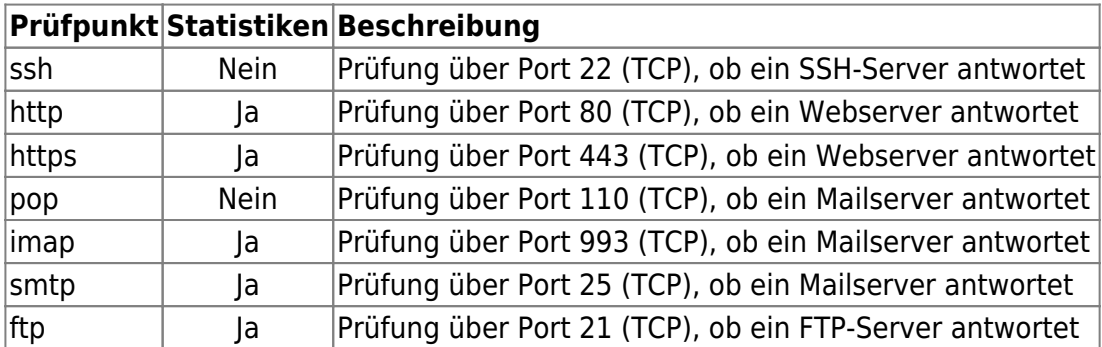

### **Dienstauswahl für Windows-Server**

Das TightGate-Monitoring erlaubt es, auch Windows-Server mit in die Überwachung mit aufzunehmen. Dabei unterstützt TightGate-Monitoring die Prüfpunkte der Standard-Windows-Überwachung von NSClient++. Alle von dieser Software unterstützten Alias-Prüfpunkte sind im TightGate-Monitoring bereits vordefiniert und können bei der Dienstauswahl direkt selektiert werden.

Folgende Voraussetzungen zur Nutzung der NSClient++-Prüfpunkte müssen erfüllt sein:

• Installation und Konfiguration des Pakets NSClient++ auf dem jeweiligen Windows Server.

Download via <http://www.nsclient.org/download/> Im Installationsverzeichnis des Programms NSClient++ auf dem jeweiligen Windows Server befinden sich auch PDF-Dokumente zur Konfiguration der einzelnen Prüfpunkte.

• Zugriff des TightGate-Monitoring auf den Windows-Server über Port 5666 (TCP); ggf. muss das Regelwerk einer lokalen Firewall auf dem Windows-System angepasst werden.

Die nachfolgende Liste enthält alle verfügbarer Prüfpunkte für Windows-Server, welche im TightGate-Monitoring vordefiniert sind. Die Prüfpunkte korrespondieren mit den Vorgaben der nsclient.ini auf dem zu überwachenden Windows-Server.

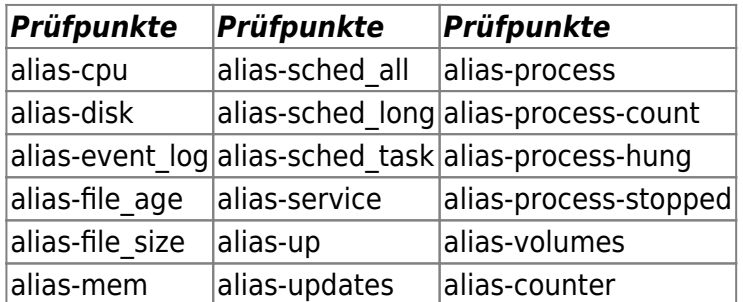

Die Einstellungen zu den einzelnen Prüfpunkten werden direkt auf den Windows-Server in der Datei nsclient.ini definiert.

From: <https://help.m-privacy.de/>-

Permanent link: **<https://help.m-privacy.de/doku.php/tightgate-monitor:checks>**

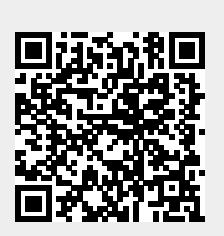

Last update: **2021/10/29 12:16**